IBM Informix Versión 7.50

# *Guía de administración de servicios web 4GL de IBM Informix*

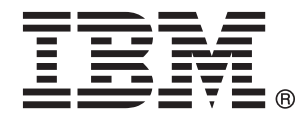

**SC11-4048-01**

IBM Informix Versión 7.50

# *Guía de administración de servicios web 4GL de IBM Informix*

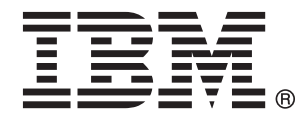

**SC11-4048-01**

#### **Nota**

Antes de utilizar esta información y el producto al que da soporte, lea la información contenida en el apartado ["Avisos" en](#page-30-0) [la página B-1.](#page-30-0)

Esta edición sustituye a la edición inglesa SC23-9598-00.

Esta publicación contiene información propiedad de IBM. Se proporciona según un acuerdo de licencia y está protegido por la ley de la propiedad intelectual. La información contenida en esta publicación no incluye ninguna garantía de producto, por lo que ninguna declaración proporcionada en este manual deberá interpretarse como tal.

Cuando envía información a IBM, otorga a IBM un derecho no exclusivo a utilizar o distribuir dicha información en la forma en que IBM considere adecuada, sin contraer por ello ninguna obligación con el remitente.

**© Copyright IBM Corporation 2008, 2009.**

# **Contenido**

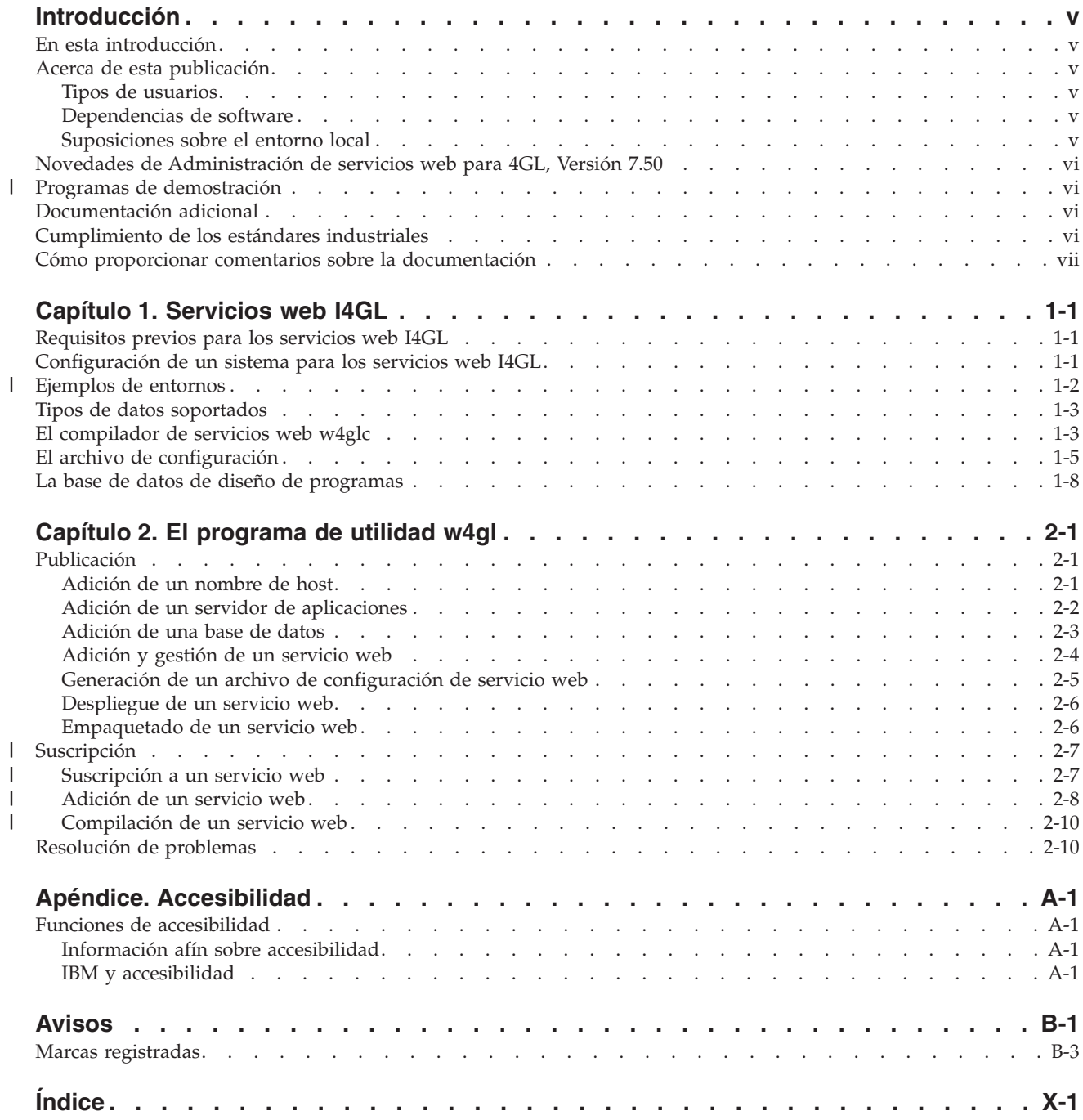

### <span id="page-6-0"></span>**Introducción**

| | | | |

### **En esta introducción**

Esta introducción proporciona una visión general de la información de esta publicación y describe los convenios que utiliza.

### **Acerca de esta publicación**

Esta publicación describe la administración de los servicios web 4GL. Esta publicación explica cómo crear, publicar y gestionar servicios web 4GL y suscribirse a ellos. Esta sección trata sobre el público al que se dirige la publicación y los productos de software asociados de los que se debe disponer para utilizar los servicios web 4GL.

### **Tipos de usuarios**

Esta publicación está orientada a programadores de web y 4GL y administradores de servidores de aplicaciones. Debe tener los antecedentes siguientes:

- v Un conocimiento de uso de su sistema, su sistema operativo y los programas de utilidad que su sistema operativo proporciona.
- v Experiencia de trabajo con servicios web, Axis2 y bases de datos relacionales.
- v Experiencia en la administración de servidores de bases de datos, administración de servidores web y administración del sistema operativo.

### **Dependencias de software**

Esta publicación está escrita bajo el supuesto de que va a utilizarse IBM<sup>®</sup> Informix Dynamic Server 10.00, 11.10 o 11.50 como servidor de bases de datos.

### **Suposiciones sobre el entorno local**

Los productos 4GL pueden admitir muchos idiomas, culturas y conjuntos de códigos. Toda la información relacionada con los juegos de caracteres, la ordenación y la representación de datos numéricos, moneda, fecha y hora se proporciona en un solo entorno que se conoce como un entorno local GLS (Soporte de idioma global).

Los ejemplos de esta publicación están escritos presuponiendo que se utiliza el entorno local predeterminado, **en\_us.8859-1**. Este entorno local admite los convenios de formato inglés estadounidense de fecha, hora y moneda. Además, este entorno local admite el conjunto de códigos ISO 8859-1, que incluye el conjunto de códigos ASCII además de muchos caracteres de 8 bits como é, è y ñ.

Si piensa utilizar caracteres que no sean los predeterminados en sus datos, o si desea tener conformidad con las reglas de ordenación no predeterminadas de datos de caracteres, deberá especificar el entorno local no predeterminado adecuado.

### <span id="page-7-0"></span>**Novedades de Administración de servicios web para 4GL, Versión 7.50**

En este tema se ofrece una lista de las nuevas características de administración de servicios web para 4GL, Versión 7.50.

*Tabla 1. Novedades de IBM Informix 4GL para la Versión 7.50.xC3*

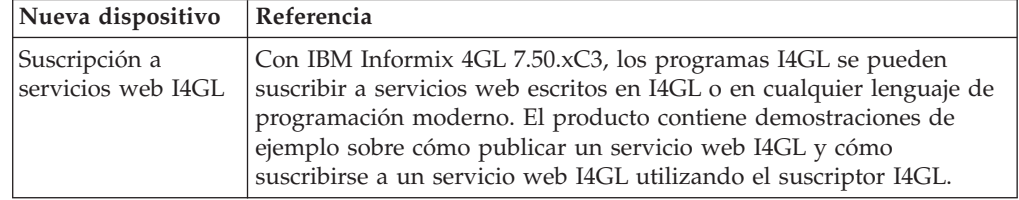

*Tabla 2. Novedades de IBM Informix 4GL para la Versión 7.50.xC2*

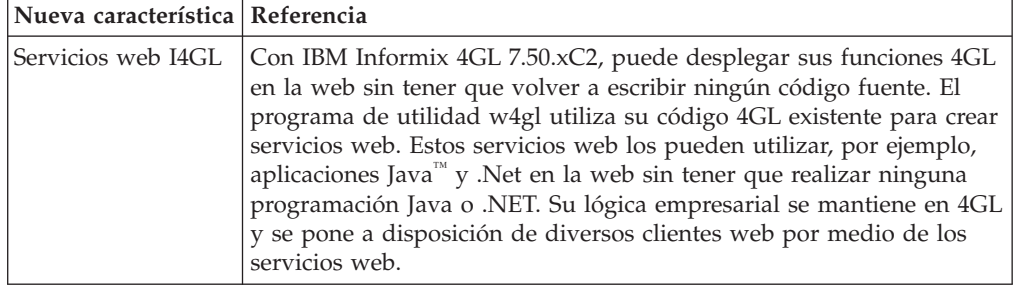

#### **Programas de demostración** |

| | | | | | | | |

| |

| | |

Hay disponibles programas de demostración de los servicios web de Informix 4GL en el directorio **\$INFORMIXDIR/demo/soa/en\_us/0333**. Estos programas de demostración explican cómo: • publicar un servicio web I4GL v suscribirse a un servicio web I4GL utilizando el suscriptor I4GL

### **Documentación adicional**

Para obtener documentación adicional sobre IBM Informix 4GL, tales como notas de release, notas de máquina y notas de documentación, consulte la página de la biblioteca de productos en línea, situada en [http://www.ibm.com/software/data/](http://www.ibm.com/software/data/informix/pubs/library/) [informix/pubs/library/.](http://www.ibm.com/software/data/informix/pubs/library/) Como alternativa, puede consultar o instalar la documentación del producto a partir del CD de Iniciación rápida que se proporciona con el producto.

### **Cumplimiento de los estándares industriales**

Las instituciones American National Standards Institute (ANSI) e International Organization of Standardization (ISO) han establecido conjuntamente un conjunto de normas de la industria para el Lenguaje de consulta estructurado (SQL). Los productos basados en SQL de IBM Informix se ajustan totalmente a la norma SQL-92 Entry Level (publicada como ANSI X3.135-1992), que es idéntica a ISO 9075:1992. Además, muchas funciones de los servidores de bases de datos IBM Informix cumplen las normas SQL-92 Intermediate y Full Level y X/Open SQL de Common Applications Environment (CAE).

### <span id="page-8-0"></span>**Cómo proporcionar comentarios sobre la documentación**

Puede enviar comentarios sobre la documentación de usuario de IBM Informix.

Utilice uno de los métodos siguientes:

- v Envíe un correo electrónico a [docinf@us.ibm.com.](mailto://docinf@us.ibm.com)
- v Vaya al centro de información en [http://publib.boulder.ibm.com/infocenter/](http://publib.boulder.ibm.com/infocenter/idshelp/v115/index.jsp) [idshelp/v115/index.jsp](http://publib.boulder.ibm.com/infocenter/idshelp/v115/index.jsp) y abra el tema sobre el que desea enviar un comentario. Pulse el enlace de comentarios que se encuentra en la parte inferior de la página, rellene el formulario y envíelo.

Los comentarios serán supervisados por los encargados del mantenimiento de la documentación de usuario. Los métodos para enviar comentarios están reservados para informar de errores y omisiones en la documentación. Para obtener ayuda inmediata para un problema técnico, póngase en contacto con el Centro de soporte técnico de IBM. Para obtener instrucciones, visite el sitio web de Soporte técnico de IBM Informix que se encuentra en [http://www.ibm.com/planetwide/.](http://www.ibm.com/planetwide/)

Valoramos en gran medida sus sugerencias.

### <span id="page-10-0"></span>**Capítulo 1. Servicios web I4GL**

IBM Informix 4GL permite desplegar funciones I4GL como servicios web y permite suscribirse a ellas desde programas que se ejecutan en un cliente web en lenguajes de programación como, por ejemplo, Java y .NET.

La API de derivador de servicios web Axis2 se utiliza para desplegar funciones I4GL como servicios web y para suscribirse a los servicios web I4GL. Uno de los casos en los que puede resultar recomendable desplegar funciones I4GL de este modo es para evitar tener que volver a escribir en otro lenguaje la lógica empresarial implementada en I4GL.

Con el programa de utilidad w4gl, puede publicar, desplegar y empaquetar servicios web I4GL, y suscribirse a ellos, mediante una interfaz de aplicación I4GL.

- v La publicación de un servicio web implica la especificación de los detalles del servicio web, es decir, el nombre del servicio web, la función I4GL, los tipos de datos de entrada y salida y la lista de archivos de los que esta función I4GL depende. Estos detalles se almacenan en un archivo de configuración con la extensión .4cf.
- Al desplegar un servicio web se compila el código Axis2, se graba en los archivos de lenguaje de definición de servicios web (WSDL) y se mueven los archivos al servidor de aplicaciones en el que se ejecutará el servicio web.
- Al empaquetar un servicio web, el servicio web se mueve a un servidor de producción.
- v Al suscribirse a un servicio web, se habilitan las suscripciones a un servicio web designado.

### **Requisitos previos para los servicios web I4GL**

Su sistema debe tener el software siguiente para utilizar todos los servicios web 4GL disponibles:

- v Apache Axis2/C Versión 1.5 (empaquetado con la implementación de IBM Informix 4GL C Compiler)
- v Apache Axis2/Java Versión 1.3.1 (empaquetado con la implementación de IBM Informix 4GL C Compiler)
- IBM Informix Dynamic Server Versiones 10.00, 11.10 u 11.50
- IBM Informix 4GL 7.50.xC3 o posterior
- Java Runtime Environment (JRE) 1.5 o posterior
- Perl 5.8.5 o posterior

### **Configuración de un sistema para los servicios web I4GL**

El sistema en el que desarrolle los servicios web I4GL debe cumplir los requisitos previos identificados en "Requisitos previos para los servicios web I4GL".

Para configurar un sistema para los servicios web I4GL, siga los pasos que se indican a continuación:

1. Asegúrese de que el software de requisito previo esté instalado en un sistema. Apache Axis2/C y Apache Axis2/Java están empaquetados con 4GL.

| | | |

| | Encontrará información detallada sobre estos paquetes en [http://](http://ws.apache.org/axis2/c/docs/installationguide.html) [ws.apache.org/axis2/c/docs/installationguide.html.](http://ws.apache.org/axis2/c/docs/installationguide.html)

- <span id="page-11-0"></span>2. Compruebe que las variables de entorno siguientes estén definidas:
	- **AXIS2C\_HOME** especifica el directorio de especificar de Axis2.
	- **CLASSPATH** especifica la vía de acceso de las clases necesarias.
	- v **DBPATH** debe estar definida como \$INFORMIXDIR/etc.
	- **INFORMIXDIR** especifica el directorio que contiene los subdirectorios en los que están instalados el servidor de bases de datos y los archivos de 4GL.
	- v **INFORMIXSERVER** especifica el servidor de bases de datos predeterminado. Esta variable de entorno debe corresponder a una entrada *dbservername* válida en el archivo \$INFORMIXDIR/etc/sqlhosts del sistema.
	- v **INFORMIXSQLHOSTS** especifica la ubicación del archivo sqlhosts, que contiene información sobre conectividad.
	- v **JAVA\_HOME** debe estar definida para apuntar a JRE 1.5 o posterior
	- LD\_LIBRARY\_PATH especifica en qué directorios se deben buscar bibliotecas generales de Informix de cliente o compartidas.
	- PATH especifica en qué directorios se deben buscar programas ejecutables y debe incluir \$JAVA\_HOME/bin.

### **Ejemplos de entornos**

| |

| | | | | | | | | | | | | | | | | | | | | | | | | | |

| | | | | | |

Los ejemplos siguientes muestran entornos en los shells C y Korn.

#### **Shell C**

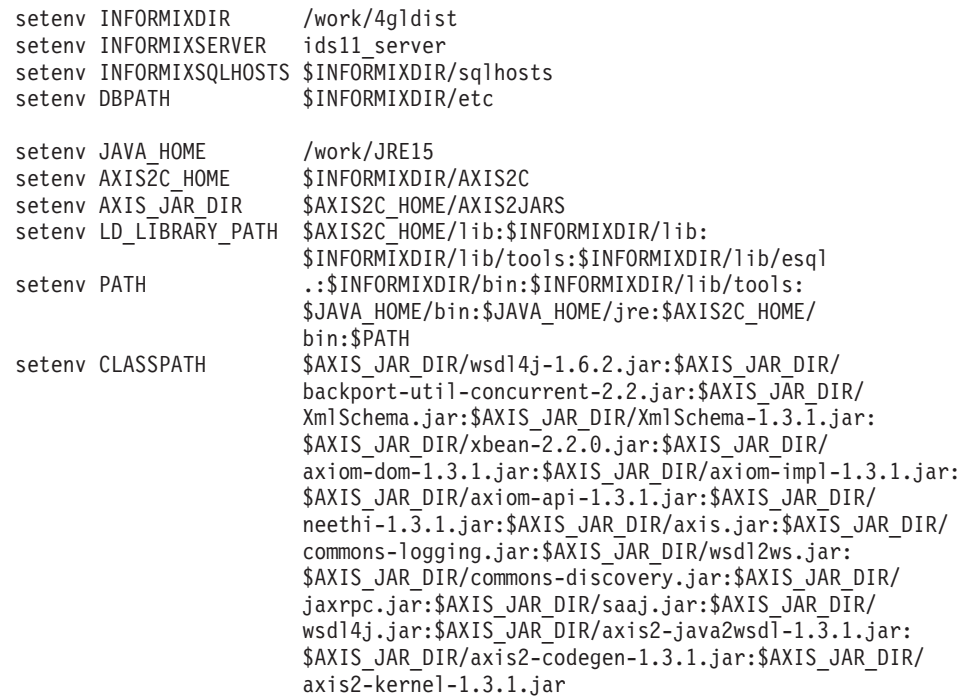

### **Shell Korn**

INFORMIXDIR=/work/4gldist INFORMIXSERVER=ids11\_server INFORMIXSQLHOSTS=\$INFORMIXDIR/sqlhosts DBPATH=\$INFORMIXDIR/etc JAVA\_HOME=/work/JRE15 AXIS2C\_HOME=\$INFORMIXDIR/AXIS2C

AXIS\_JAR\_DIR=\$AXIS2C\_HOME/AXIS2JARS LD\_LIBRARY\_PATH=\$AXIS2C\_HOME/lib:\$INFORMIXDIR/lib:\$INFORMIXDIR/lib/tools: \$INFORMIXDIR/lib/esql PATH=.:\$INFORMIXDIR/bin:\$INFORMIXDIR/lib/tools:\$JAVA\_HOME/bin:\$JAVA\_HOME/ jre:\$AXIS2C\_HOME/bin:\$PATH CLASSPATH=\$AXIS\_JAR\_DIR/wsdl4j-1.6.2.jar:\$AXIS\_JAR\_DIR/ backport-util-concurrent-2.2.jar: \$AXIS\_JAR\_DIR/XmlSchema.jar:\$AXIS\_JAR\_DIR/ XmlSchema-1.3.1.jar:\$AXIS\_JAR\_DIR/ xbean-2.2.0.jar:\$AXIS\_JAR\_DIR/axiom-dom-1.3.1.jar:\$AXIS\_JAR\_DIR/ axiom-impl-1.3.1.jar:\$AXIS\_JAR\_DIR/axiom-api-1.3.1.jar: \$AXIS\_JAR\_DIR/ neethi-1.3.1.jar:\$AXIS\_JAR\_DIR/axis.jar:\$AXIS\_JAR\_DIR/ commons-logging.jar: \$AXIS\_JAR\_DIR/wsdl2ws.jar:\$AXIS\_JAR\_DIR/commons-discovery.jar: \$AXIS\_JAR\_DIR/ jaxrpc.jar:\$AXIS\_JAR\_DIR/saaj.jar:\$AXIS\_JAR\_DIR/wsdl4j.jar: \$AXIS\_JAR\_DIR/ axis2-java2wsdl-1.3.1.jar:\$AXIS\_JAR\_DIR/axis2-codegen-1.3.1.jar: \$AXIS\_JAR\_DIR/axis2-kernel-1.3.1.jar export INFORMIXDIR INFORMIXSERVER INFORMIXSQLHOSTS DBPATH export JAVA\_HOME AXIS2C\_HOME LD\_LIBRARY\_PATH PATH CLASSPATH

### **Tipos de datos soportados**

<span id="page-12-0"></span>| | | | | | | | | | | | | | | | | | | | | | |

> Las funciones I4GL se despliegan como servicios web a los que otros servicios web se pueden suscribir por medio de la API de derivador de servicios web Axis2.

Las funciones 4GL que despliegue en servicios web pueden tener parámetros de los tipos de datos siguientes:

- BIGINT
- CHAR
- DATE
- DATETIME
- DOUBLE
- FLOAT
- INTEGER
- INTERVAL
- NCHAR
- NVARCHAR
- REAL
- SERIAL
- SERIAL8
- SMALLFLOAT
- SMALLINT
- VARCHAR

### **El compilador de servicios web w4glc**

El compilador w4glc realiza el trabajo no interactivo que se necesita para preparar un servicio web que I4GL proporciona a un servidor web para el consumo o para proporcionar acceso a un servicio web a una aplicación I4GL. El programa de utilidad w4gl llama al compilador w4glc para algunas operaciones. Como

alternativa, puede crear sus propios programas front-end para recopilar información de un usuario y generar un archivo de configuración antes de ejecutar el compilador w4glc.

Por ejemplo, puede grabar un conjunto de páginas web PHP que proporcionan una interfaz basada en un navegador que realiza un trabajo similar al del programa de utilidad w4gl.

### **Opciones del compilador w4glc**

El compilador w4glc admite diversas opciones.

#### **help**

Imprime información de ayuda básica y luego sale.

#### **silent**

Reduce las salidas de informes de progreso del compilador.

#### **force**

Fuerza cuando hay archivos o directorios existentes que se reutilizarán de forma silenciosa. Principalmente resulta relevante durante la fase de despliegue.

#### **version**

Imprime información sobre la versión.

#### **check**

Ejecuta la fase de comprobación, que lee el archivo de configuración y realiza comprobaciones básicas, como por ejemplo asegurarse de que los archivos de origen identificados existan.

#### **generate**

Lee y valida el archivo de configuración y crea los archivos que se necesitan para dar soporte el servicio web.

#### **compile**

Lee y valida el archivo de configuración, comprueba que cada uno de los archivos de origen necesarios se haya creado y luego genera los materiales para el despliegue.

#### **deploy**

Lee y valida del archivo de configuración, comprueba que los archivos que se necesitan para el despliegue existan y luego copia los materiales en el directorio de servicios web de un servidor web en la máquina local.

#### **package**

Lee y valida el archivo de configuración y verifica que los archivos necesarios para el despliegue o el empaquetado existan. Utilice esta opción para preparar materiales en una máquina de desarrollo para el posterior despliegue en una máquina de producción. Los archivos se empaquetan en un archivo .tar para poder copiar el material en la máquina de producción.

### **El archivo de configuración w4glc**

El archivo de configuración w4glc contiene una descripción de servicio. El servicio se define entre la cabecera de sección y los marcadores de final de sección del formulario:

[SERVICE] ...descripción de servicio... [END-SERVICE]

<span id="page-14-0"></span>En la descripción de servicio, hay entradas de palabra clave sencillas en el formato siguiente:

PALABRA CLAVE = valor

También puede haber secciones incrustadas, identificadas por [KEYWORD] ...descripción de sección... [END-KEYWORD]

Los nombres de las palabras clave y las secciones no son sensibles a las mayúsculas y minúsculas, pero se muestran convencionalmente en mayúsculas y los ejemplos siguen este convenio. Los marcadores de cabecera de sección y de fin de sección deben estar en una línea propia.

Las entradas de palabra clave están limitadas a líneas individuales. Cuando las entradas se tengan que repartir en varias líneas, la palabra clave se puede repetir y las entradas repetidas se acumulan en el orden en que aparecen en la sección del archivo de configuración.

La sección de servicio es un caso especial de otras secciones.

### **El archivo de configuración**

| | | | El archivo de configuración especifica el nombre de la función I4GL que se debe desplegar como servicio web junto con sus tipos de parámetros de entrada y salida.

El archivo de configuración, que tiene la extensión .4cf, también contiene otros detalles sobre las dependencias de la función I4GL. El programa w4glc toma el archivo de configuración como entrada para desplegar el servicio web y empaqueta los archivos del servicio web para desplegarlos en otros servidores de aplicaciones que se ejecutan en diferentes hosts.

El programa de utilidad w4gl genera el archivo de configuración automáticamente; no obstante, se puede crear o editar el archivo de configuración en un editor de texto. El archivo de configuración incluye las secciones siguientes:

- La sección SERVICE describe una función de servicio web y el entorno en el que se despliega el servicio web. También contiene una o varias subsecciones FUNCTION y DIRECTORY.
- v La subsección FUNCTION define el nombre, la entrada y la salida de la función I4GL. Para un servicio publicador, la función en cuestión se puede escribir en el lenguaje I4GL. No obstante, también puede utilizar funciones escritas en los lenguajes ESQL/C o C.
- La subsección DIRECTORY identifica los archivos de origen y los archivos posiblemente relacionados (en los lenguajes I4GL, ESQL/C o C) que se utilizan para proporcionar el servicio. Cada servicio puede tener una o varias subsecciones DIRECTORY. Cada subsección DIRECTORY puede identificar uno o varios archivos.

La sección SERVICE contiene los nombres de parámetro siguientes:

#### **type**

Tipo de servicio web. Los tipos soportados son publisher y subscriber.

#### **informixdir**

Vía de acceso donde está instalado I4GL.

#### **hostname**

| | | | | | | | | | | | |

| | | | |

| |

| |

| | Nombre de host del sistema donde está instalado el servidor de aplicaciones.

#### **portno**

Número de puerto en el que el servidor de aplicaciones está a la escucha de solicitudes. El valor predeterminado es 9090.

#### **target\_dir**

Vía de acceso donde se almacenan los archivos mientras se está realizando una suscripción al servicio web.

#### **I4GL\_function**

Nombre de la función definida por el usuario para la función de derivador. Se llama a esta función en el programa I4GL.

#### **target\_file**

Nombre del archivo que contiene el código de cliente suscriptor generado.

#### **database**

Nombre de la base de datos utilizada por la función I4GL.

#### **client\_locale**

Entorno local del cliente I4GL.

#### **db\_locale**

Entorno local de la base de datos.

#### **i4glversion**

Versión del lenguaje I4GL utilizada.

#### **wsdl\_info**

Vía de acceso, nombre de archivo y espacio de nombres de WSDL.

**wsdl\_path**: Vía de acceso donde se almacena el archivo **wsdl**.

**wsdl\_file**: Nombre del archivo **wsdl**.

**wsdl\_name\_space**: Espacio de nombres especificado en el archivo **wsdl**.

#### **wshome**

Vía del acceso del servidor de aplicaciones, que es donde se ha instalado Axis2/C.

#### **wsversion**

Versión del servidor de aplicaciones, Axis2/C.

#### **tmpdir**

Directorio para los archivos de trabajo temporales.

#### **servicename**

Nombre del servicio web.

La subsección FUNCTION contiene los parámetros siguientes:

#### **name**

Nombre de la función I4GL que se debe publicar o a la que se debe realizar una suscripción.

#### **input**

Detalles de los nombres de parámetro y tipos de datos de la información de entrada. Utilice varias secciones VARIABLE para definir varias entradas.

#### **output**

Detalles de los nombres de parámetro y tipos de datos de la información de salida. Utilice varias secciones VARIABLE para definir varias salidas.

La subsección DIRECTORY contiene los parámetros siguientes:

#### **name**

Vía de acceso absoluta del archivo de programa identificada en el parámetro **file** de esta sección. Liste sólo un nombre en una subsección DIRECTORY. Los nombres de directorio no deben contener espacios.

**file**

| | | | | | | | | | | | | | | | | | | | | | | | | | | | |

|

 $\mathbf{I}$ 

| | | | | | | | | | | | | Nombre de archivo del programa. Liste sólo los nombres base de los archivos. Puede listar varios archivos en una sola entrada separada por comas o espacios. Puede utilizar entradas de varios archivos.

#### Ejemplo de **Publisher**

El ejemplo siguiente muestra un archivo de configuración de ejemplo para la función de servicio Publisher. Los nombres de sección son sensibles a mayúsculas y minúsculas y los nombres de parámetros no son sensibles a mayúsculas y minúsculas.

```
[SERVICE]
   TYPE = publisher
   INFORMIXDIR = /vobs/tools_4xpm/sqldist
   DATABASE = i4glsoa
   CLIENT_LOCALE = en_US.8859-1
   DB\_LOC\overline{A}LE = en_US.\overline{8}859-1INFORMIXSERVER = navya_ids
  HOSTNAME = 127.0.0.1
  PORTNO = 9876
   I4GLVERSION = 7.50.xC3
  WSHOME = /vobs/tools_4xpm/sqldist/AXIS2C
   WSVERSION = AXIS1.5
   TMPDIR = /work/soademo
   SERVICENAME = ws_zipcode
   [FUNCTION]
       NAME = zipcode details
       [INPUT]
           [VARIABLE]NAME = pin TYPE = CHAR(10)[END-VARIABLE]
       [END-INPUT]
       [OUTPUT]
           [VARIABLE]NAME = city TYPE = CHAR(100)[END-VARIABLE]
           [VARIABLE]NAME = state TYPE = CHAR(100)[END-VARIABLE]
       [END-OUTPUT]
   [END-FUNCTION]
   [DIRECTORY]
       NAME = /work/soademo
       FILE = soademo.4gl,
   [END-DIRECTORY]
[END-SERVICE]
```
Ejemplo de **Subscriber**

El ejemplo siguiente muestra un archivo de configuración de ejemplo para la función de servicio Subscriber. Los nombres de sección son sensibles a mayúsculas y minúsculas y los nombres de parámetros no son sensibles a mayúsculas y minúsculas.

```
[SERVICE]
  TYPE = subscriber
  I4GLVERSION = 7.50.xC3
  WSHOME = /vobs/tools_4xpm/sqldist/AXIS2C
  TARGET_DIR = /tmp/zipcodedemo
   I4GL_FUNCTION = cons_ws_zipcode
   TARGET_FILE = cons_ws_zipcode.c
   [WSDL_INFO]
       WSDL PATH = /work/zipcodedemo
```

```
WSDL FILE = zipcode details.demoWSDL NAME SPACE = http://www.ibm.com/zipcode details
       [FUNCTION]
           SERVICENAME = ws_zipcode
           NAME = zipcode details
           [INPUT]
               [VARIABLE] NAME = pin TYPE = CHAR(10) [END-VARIABLE]
           [END-INPUT]
           [OUTPUT]
               [VARIABLE] NAME = city TYPE = CHAR(100) [END-VARIABLE]
               [VARIABLE] NAME = state TYPE = CHAR(100) [END-VARIABLE]
           [END-OUTPUT]
       [END-FUNCTION]
   [END-WSDL_INFO]
[END-SERVICE]
```
### **La base de datos de diseño de programas**

<span id="page-17-0"></span>| | | | | | | | | | | | | | | | | | | | |

| | | | | | | | | Esta base de datos incluye las definiciones de servicios web que ha creado, las definiciones de los servidores de aplicaciones en los que se despliegan los servicios web y definiciones de las bases de datos a las que se pueden conectar servicios web.

La variable de entorno **PROGRAM\_DESIGN\_DBS** contiene el nombre de la base de datos de diseño de programas. El nombre predeterminado de la base de datos de diseño de programas es syspgm4gl. Para utilizar una base de datos de diseño de programas que no sea la predeterminada, defina la variable de entorno **PROGRAM\_DESIGN\_DBS** antes de ejecutar el programa de utilidad w4gl. La base de datos y las tablas necesarias de la base de datos se crean si no existen. Para crear la base de datos, el ID de usuario debe tener el privilegio de administrador de base de datos. Para crear las tablas necesarias, el ID de usuario debe tener, como mínimo, el privilegio Resource.

#### **Capítulo 2. El programa de utilidad w4gl** |

Utilice el programa de utilidad w4gl para publicar, desplegar y empaquetar servicios web, y suscribirse a ellos.

El código Axis2 se compila y el lenguaje de definición de servicios web (WSDL).

El programa de utilidad w4gl debe poder conectarse a la base de datos de diseño de programas para determinar la definición de cada servicio web, las definiciones de los servidores Axis en los que se pueden desplegar servicios web y las bases de datos a las que se pueden conectar servicios web.

```
w4GL: Publish Subscribe Host name App server Exit
            -----------------[syspgm4gl ]-----------------------[HELP: CTRL-W]
```
*Tabla 2-1. Pantalla del programa de utilidad w4GL*

| Elementos de menú | Descripción                                                                               |
|-------------------|-------------------------------------------------------------------------------------------|
| Publish           | Crea y despliega un servicio web I4GL                                                     |
| Subscribe         | Se suscribe a un servicio web I4GL                                                        |
| Host name         | Define el host en el que se despliega el<br>servicio web I4GL                             |
| App server        | Define los servidores de aplicaciones en los<br>que se pueden desplegar los servicios web |

### **Publicación**

<span id="page-18-0"></span>|

| |

> | | |

> > La opción Publicar permite definir y gestionar un servicio web I4GL. Además, permite desplegar y empaquetar un servicio web I4GL.

### **Adición de un nombre de host**

Debe especificar detalles sobre los servidores de host donde desplegará servicios web. Estos datos se almacenan en la base de datos de diseño de programas.

Para añadir los detalles del nombre de host:

1. Inicie el programa de utilidad w4gl y seleccione **HOST NAME > Add**.

```
HOST NAME: Query Next Previous Add Modify Remove Exit
Add a new Host name.
-----------------------------[syspgm4gl ]---------------------[HELP: CTRL-W]
             HOST INFORMATION
Machine ID [ ]
 Host Name [ ]
Temporary Directory [ ]<br>
[ ]
            [ ]Name of Machine.
```
2. Especifique los parámetros en los campos de entrada apropiados.

<span id="page-19-0"></span>*Tabla 2-2. Campos de entrada de Add Host Name*

| Campo de entrada           | Descripción                                                                                                    |  |
|----------------------------|----------------------------------------------------------------------------------------------------|--|
| <b>Machine ID</b>          | Entero que identifica de forma exclusiva un<br>nombre de host. Este ID lo genera el<br>programa.                                                                                                 |  |
| <b>Host Name</b>           | Nombre de host del sistema donde está<br>instalado el servidor de aplicaciones.                                                                                                    |  |
| <b>Temporary Directory</b> | Vía de acceso donde se almacenan los<br>archivos temporales mientras se está<br>desplegando el servicio web. Este valor se<br>llena automáticamente después de<br>seleccionar un nombre de host. |  |

3. Pulse la tecla Esc para guardar los cambios.

### **Adición de un servidor de aplicaciones**

Debe especificar detalles sobre los servidores de aplicaciones donde desplegará servicios web. Estos datos se almacenan en la base de datos de diseño de programas.

1. Inicie el programa de utilidad w4gl y seleccione **App Server > Add**.

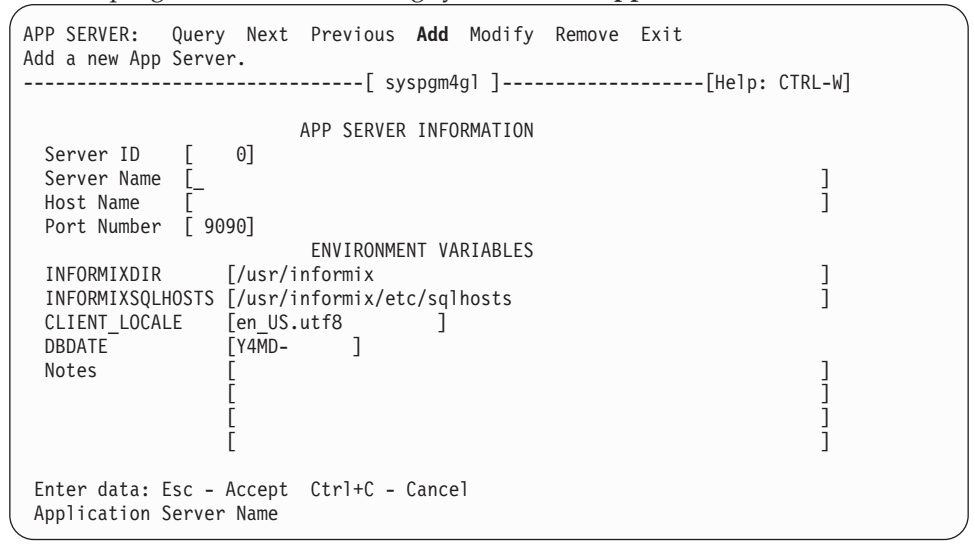

2. Especifique los parámetros del servidor de aplicaciones en los campos de entrada apropiados.

*Tabla 2-3. Campos de entrada de Add Application Server*

| Campo de entrada   | Descripción                                                                                                    |  |
|--------------------|----------------------------------------------------------------------------------------------------|--|
| <b>Server ID</b>   | Entero que identifica de forma exclusiva el<br>servidor. Este ID se genera automáticamente.                                     |  |
| <b>Server Name</b> | Nombre del servidor de aplicaciones.                                                                                            |  |
| <b>Host Name</b>   | Nombre de host del sistema donde está<br>instalado el servidor de aplicaciones.                                                 |  |
| <b>Port Number</b> | Número de puerto en el que el servidor de<br>aplicaciones está a la escucha de solicitudes.<br>El valor predeterminado es 9090. |  |
| <b>INFORMIXDIR</b> | Vía de acceso donde se instaló IDS en el<br>servidor de aplicaciones.                                                           |  |

| Campo de entrada        | Descripción                                                                                                    |  |
|-------------------------|----------------------------------------------------------------------------------------------------|--|
| <b>INFORMIXSQLHOSTS</b> | Vía de acceso del archivo sqlhosts en el<br>servidor de aplicaciones.                                                                                                    |  |
| <b>CLIENT LOCALE</b>    | Entorno local de los clientes del servidor de<br>aplicaciones. El valor predeterminado es<br>en us.8859-1.                                                                                      |  |
| <b>DBDATE</b>           | El formato para las fechas y las horas. El<br>valor predeterminado es Y4MD-, que es un<br>año de cuatro dígitos seguido del mes y el<br>día separados por un guión, por ejemplo,<br>2009-10-12. |  |
| <b>Notes</b>            | Registre los cambios u otra información.                                                                                                    |  |

<span id="page-20-0"></span>*Tabla 2-3. Campos de entrada de Add Application Server (continuación)*

3. Pulse la tecla Esc para guardar los cambios.

### **Adición de una base de datos**

Si un servicio web desplegado de un programa I4GL debe acceder a una base de datos, las credenciales de la base de datos como, por ejemplo, la variable de entorno **DB\_LOCALE** y el nombre del servidor de bases de datos son necesarios para conectarse a la base de datos. Estos detalles se proporcionan en esta pantalla.

1. Inicie el programa de utilidad w4gl y seleccione **PUBLISH > Database > Add**.

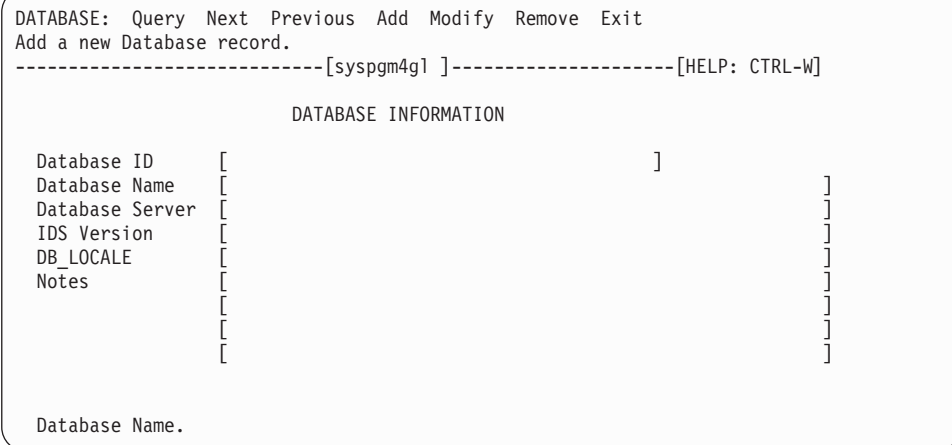

2. Especifique los parámetros de la base de datos en los campos de entrada apropiados.

*Tabla 2-4. Campos de entrada de Add Database*

| Campo de entrada   | Descripción                                                                                         |
|--------------------|----------------------------------------------------------------------------------------------------|
| Database ID        | Entero que identifica de forma exclusiva la<br>base de datos. Este ID se genera<br>automáticamente. |
| Database Name      | Nombre de la base de datos utilizada a la<br>que accederá una aplicación I4GL.                      |
| Database Server    | Nombre del servidor de bases de datos IDS.<br>Por ejemplo, test3_server.                            |
| <b>IDS</b> Version | Versión de IDS instalada. Por ejemplo, 11.50.                                                       |
| DB LOCALE          | Entorno local de la base de datos. El valor<br>predeterminado es en us.8859-1.                      |

<span id="page-21-0"></span>*Tabla 2-4. Campos de entrada de Add Database (continuación)*

| Campo de entrada | Descripción                              |  |
|------------------|------------------------------------------|--|
| <b>Notas</b>     | Registre los cambios u otra información. |  |

3. Pulse la tecla Esc para guardar los cambios.

### **Adición y gestión de un servicio web**

Debe dar nombre al servicio web, especificar a qué función I4GL llama y proporcionar otros detalles. Estos detalles se almacenan en un archivo de configuración con la extensión .4cf.

Debe tener su sistema configurado tal como se describe en ["Configuración de un](#page-10-0) [sistema para los servicios web I4GL" en la página 1-1.](#page-10-0)

- 1. Inicie el programa de utilidad w4gl escribiendo w4gl en la línea de mandatos y seleccione **PUBLISH > Web Services**.
- 2. Seleccione **Add** para definir un nuevo servicio web o **Modify** para actualizar un servicio web existente. Los datos para el servicio web se almacenan en la base de datos a la que apunta la variable de entorno

**PROGRAM\_DESIGN\_DBS** o en la base de datos predeterminada, syspgm4gl.

Si añade un servicio web, verá una pantalla Detail. Especifique un nombre de servicio y un nombre de función y, a continuación, pulse la tecla Esc. Los campos se describen en Tabla 2-5.

| Campo de entrada       | Descripción                                                                                 |  |
|------------------------|---------------------------------------------------------------------------------------------|--|
| Webservice ID          | Entero que identifica de forma exclusiva el<br>servicio web. Este ID lo genera el programa. |  |
| <b>Webservice Name</b> | Nombre exclusivo para la función 4GL que<br>se pondrá a disposición del servicio web.       |  |
| <b>Function Name</b>   | Nombre de la función 4GL real que estará<br>disponible en forma de servicio web.            |  |
| <b>Notes</b>           | Registre los cambios u otra información.                                                    |  |

*Tabla 2-5. Campos de entrada de la pantalla Detalle*

3. En la pantalla **Variable > Input**, especifique el nombre de la variable y el tipo de datos de uno o varios parámetros de entrada. Pulse la tecla Esc. Los datos para el servicio web se almacenan en la base de datos a la que apunta la variable de entorno **PROGRAM\_DESIGN\_DBS** o en la base de datos predeterminada, syspgm4gl.

Si añade un servicio web, verá una pantalla Detalle. Especifique un nombre de servicio y un nombre de función y, a continuación, pulse la tecla Esc.

4. En la pantalla **Variable > Output**, especifique el nombre de la variable y el tipo de datos de uno o varios parámetros de salida. Pulse la tecla Esc.

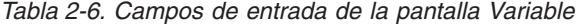

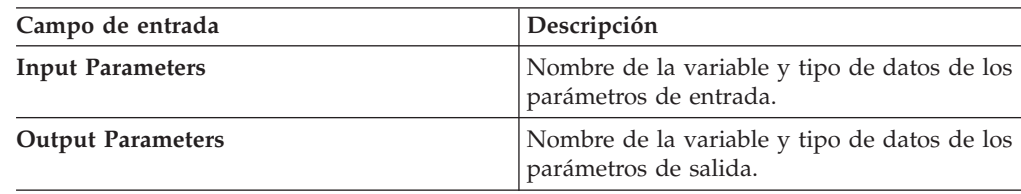

5. En la pantalla **File**, en el campo **Directory**, especifique la vía de acceso a los archivos que la función I4GL necesita. En el campo **File Name**, especifique el

|

|

| | | | | | | | | |

|| | | | | |

nombre del archivo que contiene la función. Debe incluir la vía de acceso y el nombre de archivo para cada archivo en el que existan las funciones primarias o dependientes.

6. Seleccione **Save and Exit** para guardar su trabajo o **Discard and Exit** para descartar las actualizaciones en las pantallas **Detail**, **Input**, **Output** y **File**.

### <span id="page-22-0"></span>**Generación de un archivo de configuración de servicio web**

El archivo de configuración (.4cf) contiene toda la información necesaria para desplegar un servicio web.

Ya debe haber añadido un servidor de aplicaciones, un nombre de host, una base de datos y detalles del servicio web.

Antes de desplegar un servicio web, debe generar el archivo de configuración.

- 1. Inicie el programa de utilidad w4gl y seleccione **Publish > Install > Generate**.
- 2. Especifique un nombre para el archivo de configuración. El nombre predeterminado es default.4cf.

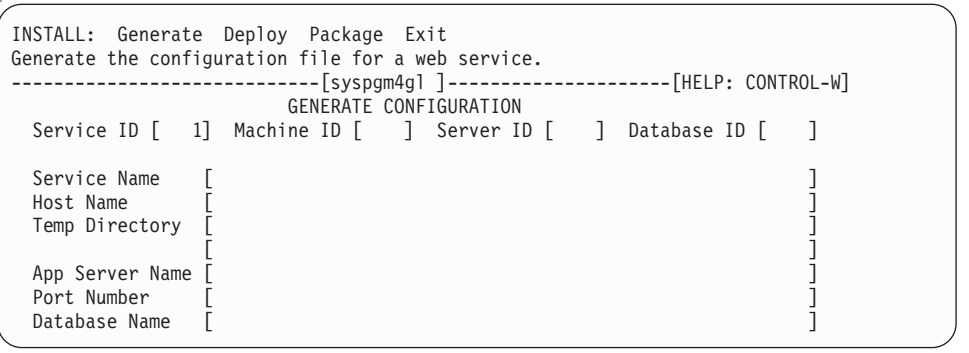

3. Rellene los campos de entrada y pulse la tecla Esc. Se generará el archivo de configuración. Las parámetros de cada campo del archivo de configuración se describen en la tabla siguiente:

*Tabla 2-7. Campos de entrada de Generate Configuration File*

| Campo de entrada    | Descripción                                                                                                    |
|---------------------|----------------------------------------------------------------------------------------------------|
| <b>Service ID</b>   | Entero que identifica de forma exclusiva el<br>servicio web. Este ID lo genera el programa.                                                                   |
| Machine ID          | Entero que identifica de forma exclusiva un<br>nombre de host. Este ID lo genera el<br>programa.                                                              |
| <b>Server ID</b>    | Entero que identifica de forma exclusiva el<br>servidor. Este ID lo genera el programa.                                                                       |
| Database ID         | Entero que identifica de forma exclusiva la<br>base de datos. Este ID lo genera el programa.                                                                  |
| <b>Service Name</b> | Nombre o ID del servicio web asociado con<br>este archivo de configuración. Pulse<br>Control+B para elegir entre una lista de<br>servicios web disponibles.   |
| <b>Host Name</b>    | Nombre de host del sistema donde se ejecuta<br>el servidor de aplicaciones. Pulse Control+B<br>para elegir entre una lista de nombres de<br>host disponibles. |

| Campo de entrada      | Descripción                                                                                                    |
|-----------------------|----------------------------------------------------------------------------------------------------|
| <b>Temp Directory</b> | Vía de acceso donde se almacenan los<br>archivos temporales mientras se está<br>desplegando el servicio web. Este valor se<br>llena automáticamente después de<br>seleccionar un nombre de host.                                                                                                    |
| App Server Name       | Nombre de uno o varios servidores de<br>aplicaciones en los que se ejecutará el<br>servicio web. La ejecución del servicio web<br>en varios servidores de aplicaciones puede<br>ayudar en el equilibrado de carga o la<br>recuperación tras desastre. Este valor se llena<br>automáticamente después de seleccionar un<br>nombre de servicio. |
| Port Number           | Número de puerto en el que el servidor de<br>aplicaciones está a la escucha de solicitudes.<br>Este valor se llena automáticamente después<br>de seleccionar un nombre de servicio.                                                                                                    |
| Database Name         | Nombre de la base de datos a la que el<br>servicio web necesita acceder. Pulse<br><b>Control+B</b> para elegir entre una lista de<br>bases de datos disponibles.                                                                                                    |

<span id="page-23-0"></span>*Tabla 2-7. Campos de entrada de Generate Configuration File (continuación)*

### **Despliegue de un servicio web**

Un servicio web se despliega normalmente para realizar pruebas en el entorno de desarrollo.

Debe generar un archivo de configuración, especificar el nombre de host en el que se ejecuta el servidor de aplicaciones, especificar un servidor de aplicaciones en el que se desplegará el servicio web y especificar el nombre de la base de datos que utiliza la función 4GL.

Al desplegar un servicio web se compilan los archivos proporcionados, se genera un archivo de lenguaje de definición de servicios web (WSDL), se generan archivos de interfaz Axis2/C y se mueven los archivos al servidor de aplicaciones en el que se ejecutará el servicio web.

- 1. Inicie el programa de utilidad w4gl y seleccione **Publish > Install > Deploy**.
- 2. Escriba el nombre del archivo de configuración (.4cf) que se debe desplegar y luego pulse la tecla Esc. Se muestra un mensaje de estado con los resultados de la operación.

### **Empaquetado de un servicio web**

Al empaquetar un servicio web, se empaquetan todos los archivos necesarios en un archivo .tar, que se puede mover al servidor de producción.

Antes de empaquetar su servicio web, despliéguelo y pruébelo en su entorno de desarrollo.

Puede utilizar el programa de utilidad w4gl para empaquetar un servicio web o puede utilizar el programa de utilidad w4glc.

- 1. Seleccione uno de los dos métodos siguientes para empaquetar el servicio web.
	- v Ejecute el mandato siguiente:

```
Perl $INFORMIXDIR/bin/w4glc {
[-help] [-version] | [-silent] [-force] [-package] }
```
como en este ejemplo:

- Perl \$INFORMIXDIR/bin/w4glc -package /tmp/zipcodedemo/ws\_zipcode.4cf
- v Utilice el programa de utilidad w4gl y siga los pasos siguientes del 2 al 5.
- 2. Inicie el programa de utilidad w4gl y seleccione **Publish > Install > Package**.
- 3. Escriba el nombre del archivo de configuración que contiene todos los detalles para empaquetar un servicio web. La línea de estado muestra cuándo ha finalizado el empaquetado del servicio web. El nombre de archivo es *nombre\_servicio*.tar, donde *nombre\_servicio* es el nombre que ha especificado en el campo **Service Name**. Encontrará este archivo en el directorio especificado por el parámetro **tmpdir** del archivo de configuración. Por ejemplo, \$tmpdir/ws\_zipcode.tar.
- 4. Mueva el archivo .tar al servidor de aplicaciones y descomprímalo en el directorio \$AXIS2C\_HOME/services.
- 5. Reinicie el servidor de aplicaciones para activar este nuevo servicio.

#### **Suscripción** |

| |

> | |

| | | | | | | | | | | | | | | | | | | |

|| | |

I

|| | |

 $\mathsf{I}$ 

La opción Subscribe permite añadir, modificar, eliminar y consultar información de servicios web.

### **Suscripción a un servicio web**

La opción Subscribe permite suscribirse a un servicio web ya desplegado.

Inicie el programa de utilidad w4gl y seleccione **w4GL > Subscribe**.

```
SUBSCRIBE: Query Next Previous Add Modify Remove Detail ...
See existing web service definitions.
-----------------------------[syspgm4gl ]---------------------[HELP: CTRL-W]
Subscription ID [ ]
 Webservice Name [ ]<br>Webservice Function [ ]
Webservice Function [
I4GL Function [ ]
WSDL Directory
WSDL File
Name Space
Target Directory
 Target File Name [
 Notes [ ]
             [ ][ ]
```
*Tabla 2-8. Campos de entrada de Subscribe*

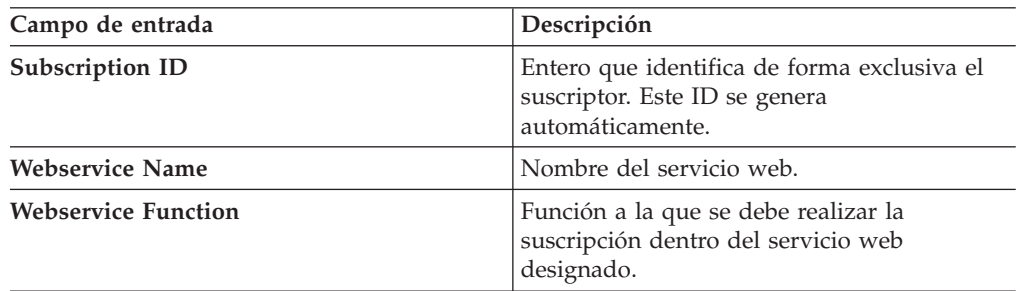

*Tabla 2-8. Campos de entrada de Subscribe (continuación)*

| Campo de entrada        | Descripción                                                                                                    |  |
|-------------------------|----------------------------------------------------------------------------------------------------|--|
| <b>I4GL Function</b>    | Nombre de la función definida por el usuario<br>para la función de derivador. Se llama a esta<br>función en el programa I4GL. |  |
| <b>WSDL Directory</b>   | Vía de acceso donde se encuentra el archivo<br>wsdl en el sistema actual.                                                     |  |
| <b>WSDL File Name</b>   | Nombre del archivo wsdl                                                                                                    |  |
| Name Space              | Valor del espacio de nombres de destino<br>especificado en el archivo wsdl.                                                   |  |
| <b>Target Directory</b> | Vía de acceso donde se almacenan los<br>archivos mientras se está realizando una<br>suscripción al servicio web.              |  |
| <b>Target File Name</b> | Nombre del archivo que contiene el código<br>de cliente suscriptor generado.                                                  |  |
| <b>Notes</b>            | Información definida por el usuario.                                                                                          |  |
|                         |                                                                                                    |  |

### **Adición de un servicio web**

<span id="page-25-0"></span>|

|| | | | |

 $\mathbf{I}$ J.

||  $\perp$ | | | | | | |

 $\overline{\phantom{a}}$ 

| | | |

> | | | | | | | | | | | | | | | | | | | | |

> || | |

|| | | | |

Debe dar nombre al servicio web, especificar a qué función I4GL llama y proporcionar otros detalles. Estos detalles se almacenan en un archivo de configuración con la extensión .4cf.

Para añadir un servicio web:

1. Inicie el programa de utilidad w4GL y seleccione **Subscribe > Add > Detail**.

```
ADD: Detail Variable Exit
Specify the basic information about the web service from the WSDL file.
-----------------------------[syspgm4gl ]---------------------[HELP: CTRL-W]
 Subscription ID [ ]
 Webservice Name [ ]
 Webservice Function [
 14GL Function [<br>
WSDL Directory [<br>
WSDL File [ ]<br>
Name Space [ ]
 WSDL Directory
WSDL File
 Name Space [ ]<br>Target Directory [ ]
 Target Directory \begin{bmatrix} 1 & 1 & 1 \\ 1 & 1 & 1 \\ 1 & 1 & 1 \end{bmatrix}Target File Name
 Notes [ ]
              [ ][ ]
```
*Tabla 2-9. Campos de entrada de Add*

| Campo de entrada           | Descripción                                                                                                    |
|----------------------------|----------------------------------------------------------------------------------------------------|
| Subscription ID            | Entero que identifica de forma exclusiva el<br>suscriptor. Este ID se genera<br>automáticamente.                              |
| <b>Webservice Name</b>     | Nombre del servicio web.                                                                                                    |
| <b>Webservice Function</b> | Función que se debe consumir dentro del<br>servicio web designado.                                                            |
| <b>I4GL Function</b>       | Nombre de la función definida por el usuario<br>para la función de derivador. Se llama a esta<br>función en el programa I4GL. |

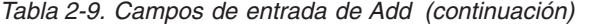

|

|| |

 $\overline{1}$  $\mathbf{I}$ 

|| | | | |

 $\overline{\phantom{a}}$ I

|| | | | | | | | | | | | | | | | | | | | | | | | | | | | | | | | | | | | | | | |  $\vert$ |

 $\overline{\phantom{a}}$ 

 $\overline{1}$  $\overline{\phantom{a}}$ 

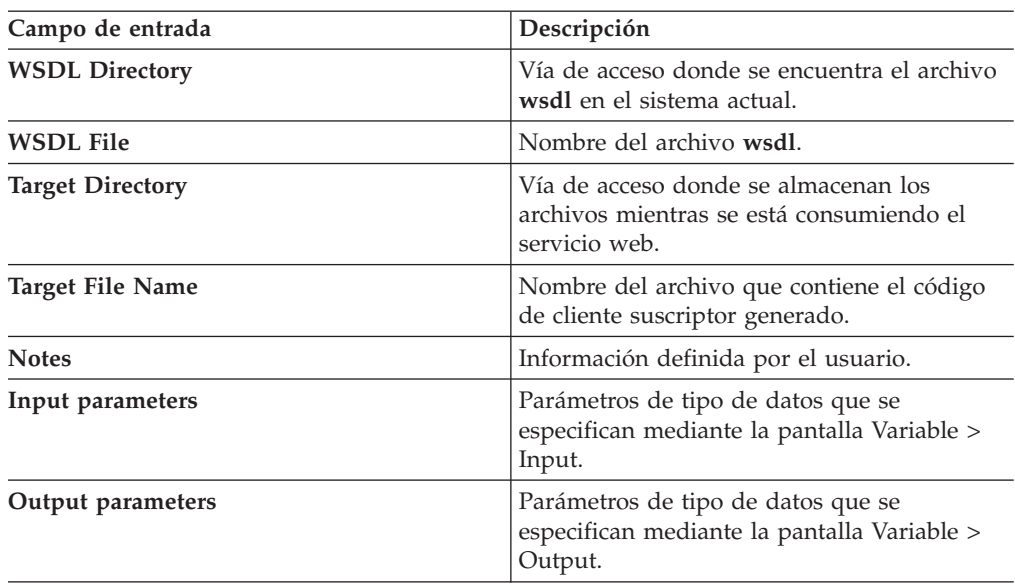

2. Para definir los detalles del servicio al que se debe realizar la suscripción, seleccione **Detail**. Especifique los valores apropiados para cada campo de entrada, como en el ejemplo siguiente.

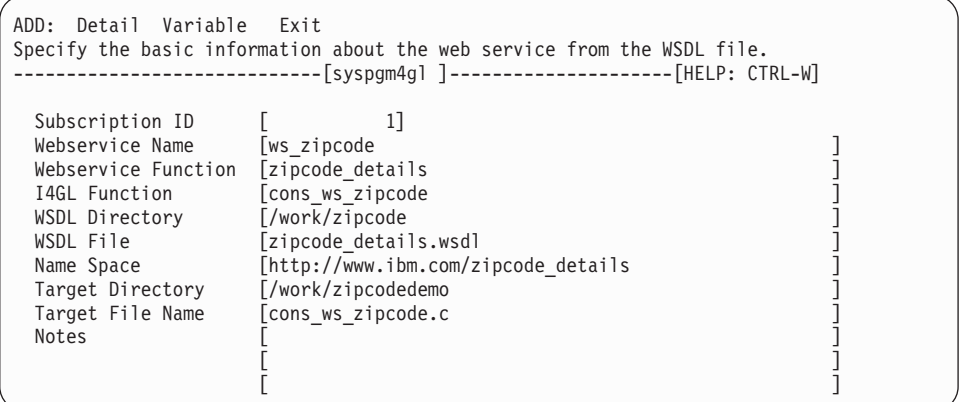

3. Pulse la tecla Esc para ver los valores especificados.

 $\sqrt{2}$ 

4. En la pantalla **Variable > Input**, especifique el nombre de la variable y el tipo de datos de uno o varios parámetros de entrada, como en el ejemplo siguiente:

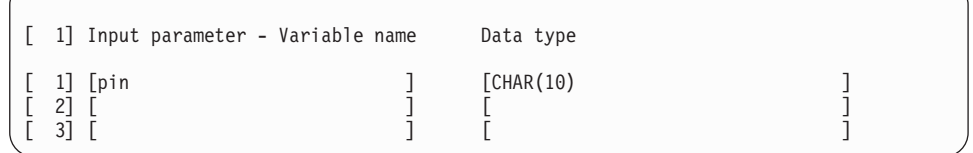

- 5. Pulse la tecla Esc para ver los valores especificados.
- 6. En la pantalla **Variable > Output**, especifique el nombre de la variable y el tipo de datos de uno o varios parámetros de salida, como en el ejemplo siguiente:

| 2] Output parameter - Variable name | Data type                  |  |
|-------------------------------------|----------------------------|--|
| [ 1] [city<br>[ 2] [state           | [CHAR(100)]<br>[CHAR(100)] |  |

*Tabla 2-10. Campos de entrada de la pantalla Variable*

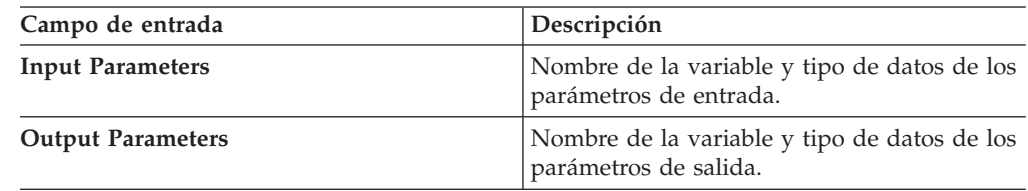

- 7. Pulse la tecla Esc para ver los valores especificados.
- 8. Seleccione **EXIT > Save-and-Exit** para guardar todas las actualizaciones y generar un archivo de configuración.

### **Compilación de un servicio web**

La compilación de un servicio web genera el archivo de configuración, el código de cliente y un objeto para el código de cliente generado.

Para compilar un servicio web:

Inicie el programa de utilidad w4GL y seleccione **Subscribe > Compile**.

Al finalizar, se emitirá el mensaje siguiente:

Subscriber code has been compiled successfully.

También puede compilar con la herramienta w4glc emitiendo el mandato siguiente: \$INFORMIXDIR/bin/w4glc -generate -compile *nombre\_archivo\_configuración*

### **Resolución de problemas**

<span id="page-27-0"></span>| | | | | | | | |

|| | | | | | | |

|

| |

|

|

| |

> | | |

> > Los servicios de la aplicación de publicación y el suscriptor emiten archivos de registro de errores que contienen detalles que pueden ayudar a determinar la causa de un problema.

Para la aplicación de publicación, los errores tanto del programa de utilidad w4gl como del script Perl w4glc se registran en /tmp/w4glerr.log. Para el suscriptor, estos errores se registran en /target\_dir/target\_file.err.

El programa de utilidad w4gl emite un mensaje de error general. Por ejemplo, si se produce un error mientras se está desplegando un servicio web, el programa de utilidad w4gl emite el mensaje siguiente: Configuration file not deployed. Check error log /tmp/w4glerr.log.

# <span id="page-28-0"></span>**Apéndice. Accesibilidad**

IBM se esfuerza por proporcionar productos que puedan ser utilizados por todas las personas, cualquiera que sea su edad o capacidad.

### **Funciones de accesibilidad**

Las funciones de accesibilidad ayudan a un usuario que tenga una minusvalía física, tal como una movilidad restringida o una visión limitada, a utilizar satisfactoriamente productos de tecnología de la información.

### **Información afín sobre accesibilidad**

IBM se compromete a que su documentación sea accesible para las personas con discapacidades. Nuestras publicaciones están disponibles en formato HTML, por lo que se puede acceder a ellas mediante tecnología de asistencia a discapacitados, tal como software lector de pantallas.

Puede visualizar las publicaciones de IBM Informix 4GL en formato PDF (Portable Document Format) de Adobe®, utilizando el lector Adobe Acrobat Reader.

### **IBM y accesibilidad**

Consulte la publicación *IBM Accessibility Center* en<http://www.ibm.com/able> para obtener más información sobre el compromiso que IBM tiene con respecto a la accesibilidad.

### <span id="page-30-0"></span>**Avisos**

Esta información se ha desarrollado para productos y servicios ofrecidos en los EE.UU.

Es posible que IBM no ofrezca en otros países los productos, los servicios o las características que se describen en este documento. Consulte al representante local de IBM para obtener información sobre los productos y servicios que actualmente estén disponibles en su área. Las referencias a un producto, programa o servicio de IBM no pretenden indicar o implicar que solo se pueda utilizar ese producto, programa o servicio de IBM. En su lugar, se puede utilizar cualquier producto, programa o servicio funcionalmente equivalente que no infrinja ninguno de los derechos de propiedad intelectual de IBM. No obstante, es responsabilidad del usuario evaluar y verificar el funcionamiento de cualquier producto, programa o servicio que no sea de IBM.

IBM puede tener patentes o solicitudes de patentes pendientes que cubran temas tratados en este documento. El suministro de este documento no le confiere ninguna licencia sobre dichas patentes. Puede enviar consultas acerca de licencias, por escrito, a la dirección siguiente:

IBM Director of Licensing IBM Corporation North Castle Drive Armonk, NY 10504-1785 EE.UU.

Para formular consultas acerca de licencias referentes a información de doble byte (DBCS), póngase en contacto con el Departamento de la Propiedad Intelectual de IBM de su país o envíe las consultas, por escrito, a la dirección siguiente:

IBM World Trade Asia Corporation Licensing 2-31 Roppongi 3-chome, Minato-ku Tokio 106-0032, Japón

El párrafo siguiente no es aplicable al Reino Unido ni a ningún otro país en el que tales disposiciones sean incompatibles con la legislación local: INTERNATIONAL BUSINESS MACHINES CORPORATION PROPORCIONA ESTA PUBLICACIÓN "TAL CUAL" SIN GARANTÍAS DE NINGUNA CLASE, NI EXPLÍCITAS NI IMPLÍCITAS, INCLUIDAS, PERO SIN LIMITARSE A ELLAS, LAS GARANTÍAS IMPLÍCITAS DE NO INFRACCIÓN, COMERCIABILIDAD O ADECUACIÓN A UN PROPÓSITO DETERMINADO. Algunos estados no permiten la renuncia a las garantías explícitas o implícitas en determinadas transacciones, por lo que puede que esta declaración no le sea aplicable.

Esta información puede contener imprecisiones técnicas o errores tipográficos. Periódicamente, se efectúan cambios en la información aquí incluida; estos cambios se incorporarán en nuevas ediciones de la publicación. En cualquier momento y sin previo aviso, IBM puede efectuar mejoras y/o cambios en los productos y/o programas descritos en esta publicación.

Las referencias hechas en esta información a sitios Web que no sean de IBM se proporcionan únicamente por comodidad y de ningún modo suponen un aval de dichos sitios Web. El contenido de esos sitios Web no forma parte del contenido del presente producto de IBM y la utilización de esos sitios Web corre a cuenta y riesgo del usuario.

IBM puede utilizar o distribuir la información que se le facilite del modo que IBM considere oportuno sin incurrir en ninguna obligación con el remitente.

Los licenciatarios de este programa que deseen obtener información sobre el mismo con el fin de permitir: (i) el intercambio de información entre programas creados de forma independiente y otros programas (incluido éste) y (ii) el uso mutuo de la información intercambiada, deben ponerse en contacto con:

IBM Corporation J46A/G4 555 Bailey Avenue San José, CA 95141-1003 EE.UU.

Esta información puede estar disponible, de acuerdo con los términos y condiciones pertinentes, incluido, en algunos casos, el pago de una tarifa.

IBM proporciona el programa bajo licencia descrito en este documento y todo el material bajo licencia disponible para el mismo según los términos del Acuerdo del cliente de IBM, del Acuerdo internacional de licencia de programas de IBM o de cualquier acuerdo equivalente entre ambas partes.

Los datos de rendimiento que contiene esta publicación se han determinado en un entorno controlado. Por ello, los resultados obtenidos en otros entornos operativos pueden variar significativamente. Algunas medidas pueden haberse tomado en sistemas en desarrollo y no se garantiza que tales medidas sean las mismas en los sistemas disponibles de forma generalizada. Además, es posible que algunas medidas se hayan calculado mediante extrapolación. Los resultados reales pueden variar. Los usuarios de este documento deberán verificar los datos adecuados para su entorno específico.

La información concerniente a productos que no sean de IBM se ha conseguido de los suministradores de dichos productos, de sus anuncios publicados o bien de otras fuentes públicas. IBM no ha probado esos productos y no puede confirmar con precisión el rendimiento, la compatibilidad ni otras exigencias en relación con los productos que no son de IBM. Las preguntas sobre las prestaciones de los productos que no son de IBM deben ir dirigidas a los suministradores de dichos productos.

Todas las referencias a intenciones u orientaciones futuras de IBM están sujetas a cambios o retractación sin previo aviso, y representan únicamente metas y objetivos.

Todos los precios de IBM que se muestran en este documento son precios al por mayor recomendados por IBM, vigentes y que están sujetos a cambios sin previo aviso. Los precios de los concesionarios pueden variar.

Esta información es únicamente a efectos de planificación. La información de este documento está sujeta a cambios antes de que los productos que se describen estén disponibles.

<span id="page-32-0"></span>Esta información contiene ejemplos de datos e informes que se utilizan en las operaciones comerciales diarias. Para ilustrarlos lo más exhaustivamente posible, los ejemplos incluyen nombres de personas, compañías, marcas y productos. Todos estos nombres son ficticios y cualquier similitud con los nombres y direcciones utilizados por una compañía comercial real es pura coincidencia.

LICENCIA DE COPYRIGHT:

Esta información contiene programas de aplicación de ejemplo en lenguaje fuente, que ilustran técnicas de programación en diversas plataformas operativas. Puede copiar, modificar y distribuir estos programas de ejemplo del modo que considere adecuado sin previo pago a IBM, con el objeto de desarrollar, utilizar, comercializar o distribuir programas de aplicación de acuerdo con la interfaz de programación de aplicaciones para la plataforma operativa para la cual se han escrito los programas de ejemplo. Estos ejemplos no se han probado en profundidad bajo todas las condiciones. Por lo tanto, IBM no puede garantizar ni implicar la fiabilidad, el servicio ni el funcionamiento de estos programas.

Cada copia o fragmento de estos programas de ejemplo o de cualquier trabajo derivado debe incluir un aviso de copyright como el que se muestra a continuación:

© (nombre de la compañía) (año). Partes de este código proceden de IBM Corp. Sample Programs.

© Copyright IBM Corp.(escriba el año o los años). Reservados todos los derechos.

Si está visualizando esta información en copia software, es posible que las fotografías y las ilustraciones en color no aparezcan.

### **Marcas registradas**

IBM, el logotipo de IBM e ibm.com son marcas registradas de International Business Machines Corporation en los Estados Unidos y/o en otros países. Estos y otros términos términos de marcas registradas de IBM van seguidos, la primera vez que aparecen en esta publicación, del símbolo adecuado (® o ™), indicando que son marcas de derecho común o registradas en los Estados Unidos, propiedad de IBM en el momento de publicación de esta información. Estas marcas registradas también pueden ser marcas de derecho común o registradas en otros países. En la página web<http://www.ibm.com/legal/copytrade.shtml> encontrará la lista actualizada de marcas registradas de IBM.

Adobe, Acrobat, Portable Document Format (PDF), PostScript® y todas las marcas registradas basadas en Adobe son marcas registradas de Adobe Systems Incorporated en los Estados Unidos y/o en otros países.

Java y todas las marcas registradas basadas en Java son marcas registradas de Sun Microsystems, Inc. en los Estados Unidos y/o en otros países.

Otros nombres de empresas, productos o servicios utilizados en esta publicación pueden ser marcas registradas o marcas de servicio de terceros.

# <span id="page-34-0"></span>**Índice**

### **A**

[Accesibilidad A-1](#page-28-0) Añadir [base de datos 2-3](#page-20-0) [servicio web 2-4](#page-21-0)[, 2-8](#page-25-0) [servidor de aplicaciones 2-2](#page-19-0) Archivo de configuración [generar 2-5](#page-22-0) [sección SERVICE 1-5](#page-14-0) [subsección DIRECTORY 1-5](#page-14-0) [subsección FUNCTION 1-5](#page-14-0) AXIS2C\_HOME [Variable de entorno 1-1](#page-10-0)

# **C**

CLASSPATH [Variable de entorno 1-1](#page-10-0) [compilador w4glc 1-3](#page-12-0) Configuración del sistema [servicios web 1-1](#page-10-0)

# **D**

DBPATH [Variable de entorno 1-1](#page-10-0) [Despliegue de un servicio web 2-6](#page-23-0)

# **E**

Ejemplos [entorno de shell C 1-2](#page-11-0) [entorno de shell Korn 1-2](#page-11-0) Ejemplos de entornos [shell C 1-2](#page-11-0) [shell Korn 1-2](#page-11-0) [empaquetar 2-6](#page-23-0) [extensión de archivo 4cf 1-5](#page-14-0)

# **G**

Generar [archivo de configuración 2-5](#page-22-0)

## **I**

INFORMIXDIR [Variable de entorno 1-1](#page-10-0) INFORMIXSERVER [Variable de entorno 1-1](#page-10-0) INFORMIXSQLHOSTS [Variable de entorno 1-1](#page-10-0)

### **J**

JAVA\_HOME [Variable de entorno 1-1](#page-10-0)

## **L**

LD\_LIBRARY\_PATH [Variable de entorno 1-1](#page-10-0)

### **P**

PATH [Variable de entorno 1-1](#page-10-0) PROGRAM\_DESIGN\_DBS [Variable de entorno 1-8](#page-17-0) [programa de utilidad w4gl 2-1](#page-18-0) Programas de demostración [visión general vi](#page-7-0)

# **R**

Registros cronológicos de errores [aplicación de publicación 2-10](#page-27-0) [suscriptor 2-10](#page-27-0) Requisitos previos [servicios web I4GL 1-1](#page-10-0)

# **S**

```
servicio web
   añadir 2-4
   empaquetar 2-6
servicios web
   configuración del sistema 1-1
servicios web I4GL
   requisitos previos 1-1
   visión general 1-1
shell C
   Ejemplo de entorno 1-2
shell Korn
   Ejemplo de entorno 1-2
```
### **T**

Tipos de datos [soportados 1-3](#page-12-0)

### **V**

```
Variables de entorno
  AXIS2C_HOME 1-1
  CLASSPATH 1-1
  DBPATH 1-1
  INFORMIXDIR 1-1
  INFORMIXSERVER 1-1
  INFORMIXSQLHOSTS 1-1
  JAVA_HOME 1-1
  LD_LIBRARY_PATH 1-1
  PATH 1-1
  PROGRAM_DESIGN_DBS 1-8
```
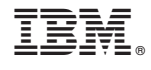

SC11-4048-01

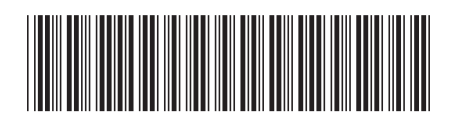